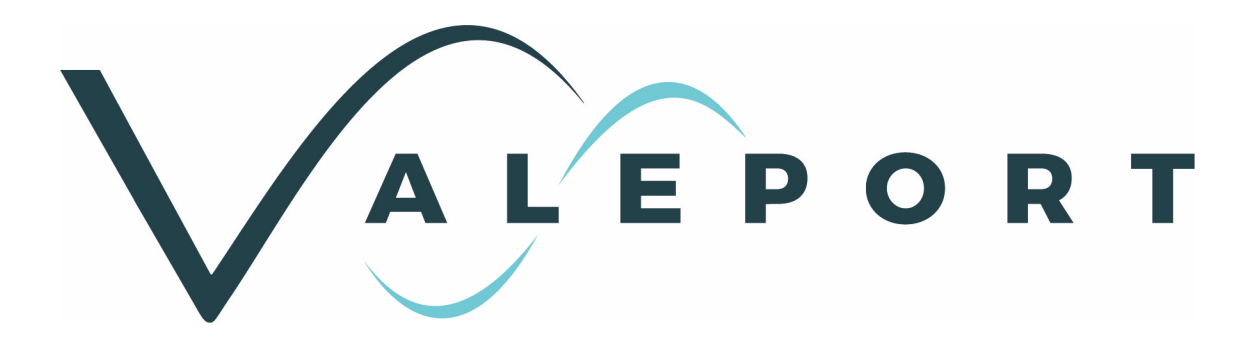

# Model 803 ECM Operating Manual

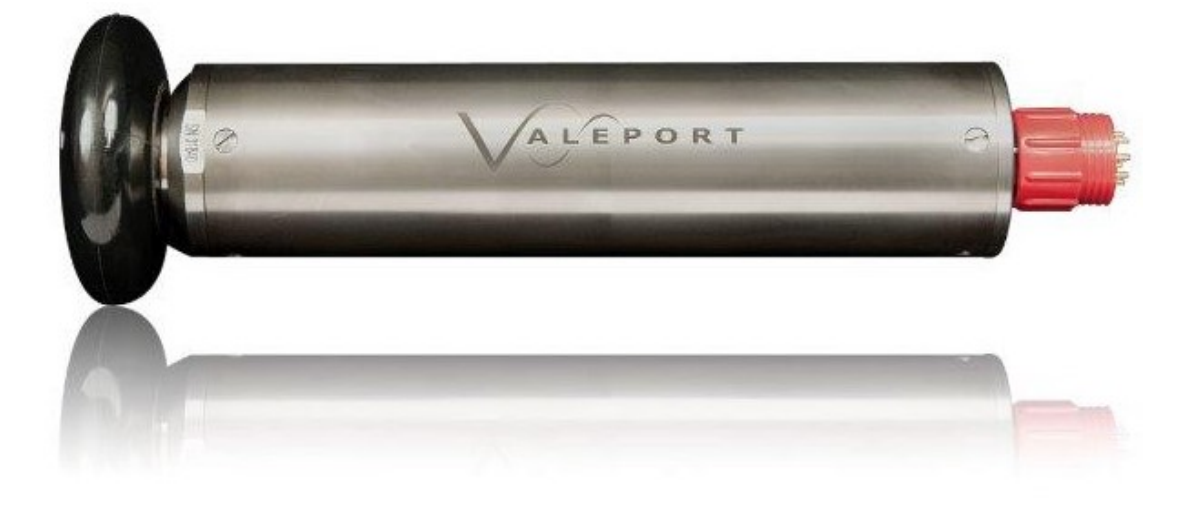

Document Ref: 0803805 i Date: March 2019

This document was prepared by the staff of Valeport Limited, the Company, and is the property of the Company, which also owns the copyright therein. All rights conferred by the law of the copyright and by virtue of international copyright conventions are reserved to the Company. This document must not be copied, reprinted or reproduced in any material form, either wholly or in part, and the contents of this document, and any method or technique available therefrom, must not be disclosed to any other person whatsoever without the prior written consent of the Company.

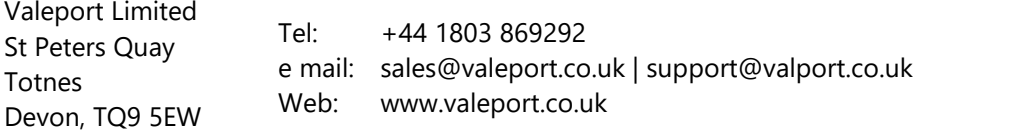

#### United Kingdom

As part of our policy of continuous development, we reserve the right to alter, without prior notice, all specifications, designs, prices and conditions of supply for all our equipment.

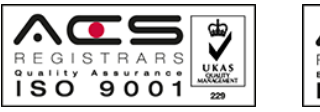

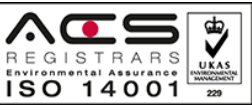

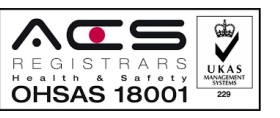

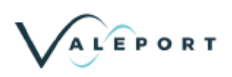

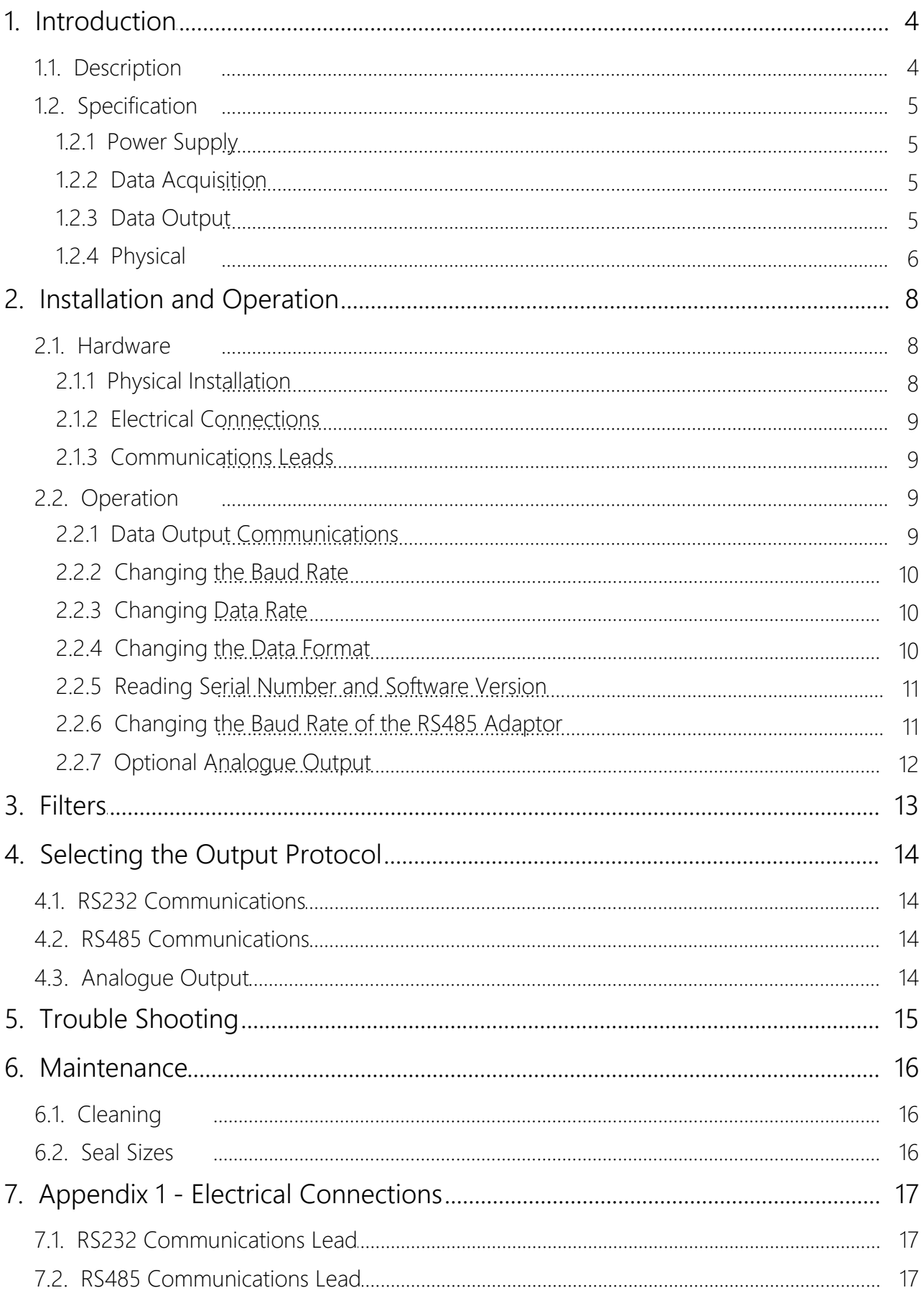

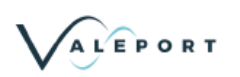

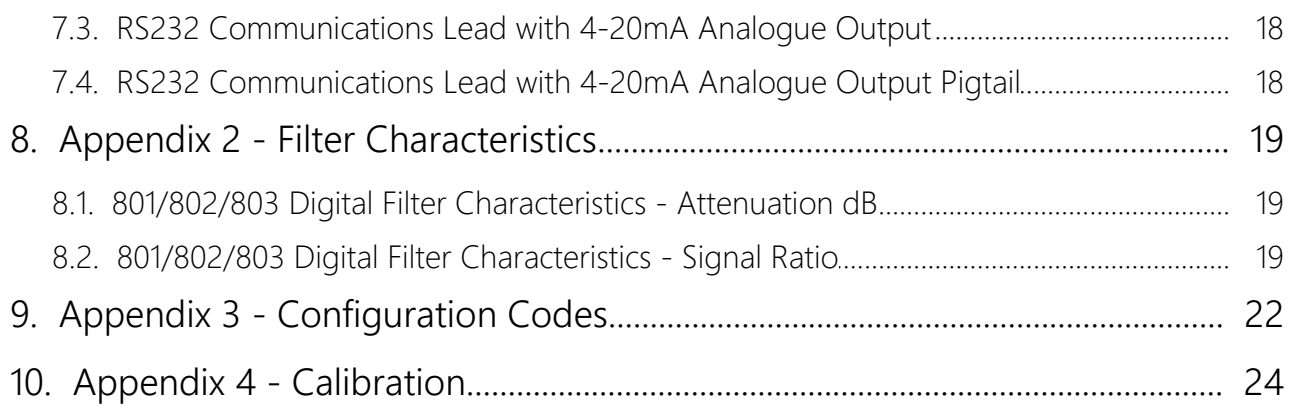

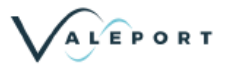

# <span id="page-3-0"></span>1. Introduction

This document covers the operation of the Valeport Model 803 2 axis ROV Electromagnetic Current Meter. The instrument may be supplied with Titanium or Acetal underwater housings in a choice of configurations, and with a choice of communications options. This manual describes the operation of allversions.

The Model 803 ROV Current Meter is a unique instrument, providing ROV pilots with relative water velocity data in real time. It may be fitted to ROV's to provide actual through the water speeds, or fitted to Tether Management Systems to give a measurement of local flow conditions.

The Model 803 consists of a Valeport 2 axis electromagnetic flow sensor, with processing electronics capable of giving a variety of output formats for easy interface to almost any system.

The sensor should be mounted in clear flow on the ROV or TMS. When power is applied to the sensor, it measures the water velocity in 2 axes across the sensor surface. The data is updated at regular intervals (user selectable), to provide X and Y axis flow information: the X axis is the flow across the vehicle and the Y axis is flow into the vehicle.

The lightweight design of the instrument leads to minimal effect on the vehicle balance, yet permits a depth rating of up to 3000m (Titanium version).

Available as a complete self-contained instrument, or with a separate sensor and electronics package, or even as an OEM system, the Model 803 will appeal both to operators who wish to improve their existing vehicles, and to manufacturers who want to offer it as an additional item in the sensor package.

## <span id="page-3-1"></span>1.1. Description

The system comprises the following:

- Electronics housing containing the system electronics<br>• EM sensor mounted on the electronics housing
- EM sensor mounted on the electronics housing.

- Or<br>• Flo **Electronics housing containing the system electronics**<br>• EM sensor mounted senarately from the electronics housing
	- EM sensor mounted separately from the electronics housing

Or<br>• An OEM system

The flow is measured by a Valeport Series 800 2 Axis Electromagnetic sensor that uses the Faraday principle to measure the flow past the sensor in two orthogonal axes. The magnetic field is generated within the sensors by a coil, and the electronics detects the signal generated across two pairs of electrodes, one pair for each axis.

The electronics carry out all the signal detection and processing, including digital filtering and power/data isolation, and data output in digital format, in millimetres per second, metres per second or knots. The calibration is held within the electronics. An optional analogue output signal is also available.

# <span id="page-4-0"></span>1.2. Specification

## <span id="page-4-1"></span>1.2.1. Power Supply

· 7 to 29V DC | 2W nominal

### <span id="page-4-2"></span>1.2.2. Data Acquisition

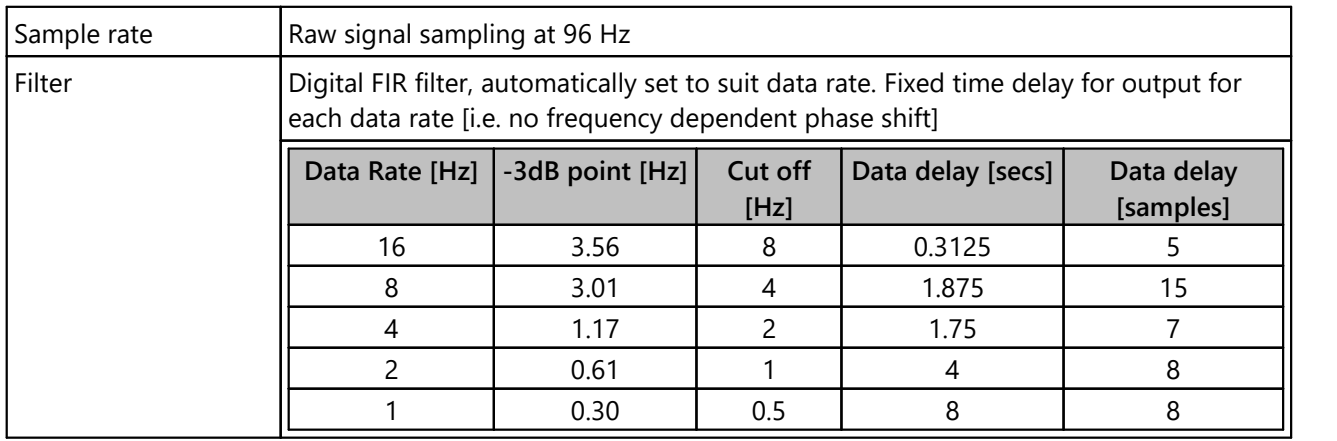

## <span id="page-4-3"></span>1.2.3. Data Output

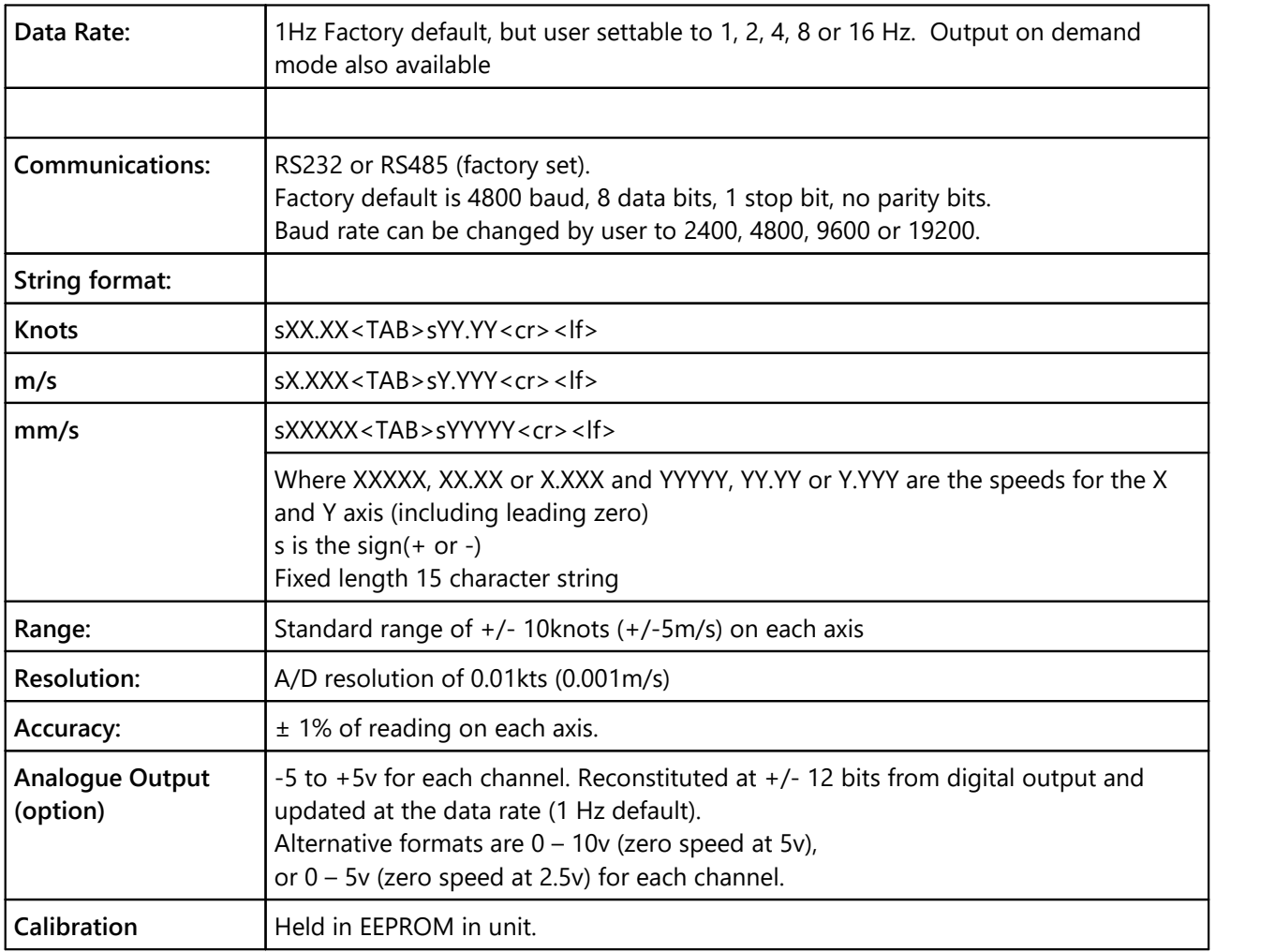

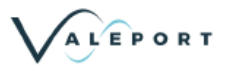

### <span id="page-5-0"></span>1.2.4. Physical

## 1.2.4.1. Electronics Housing

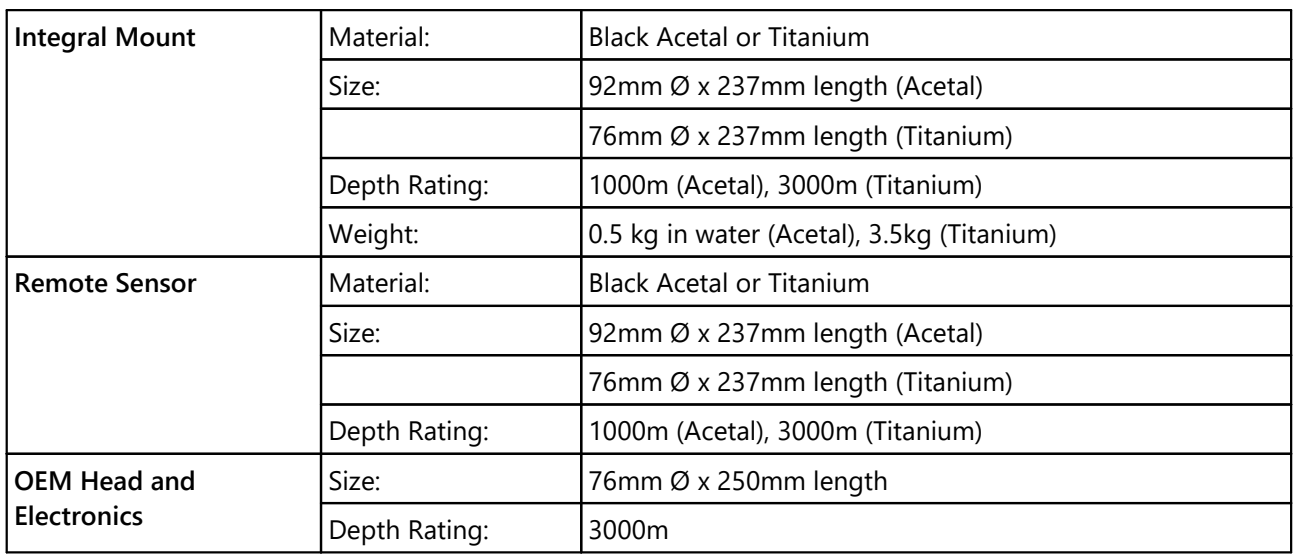

#### 1.2.4.2. Sensors

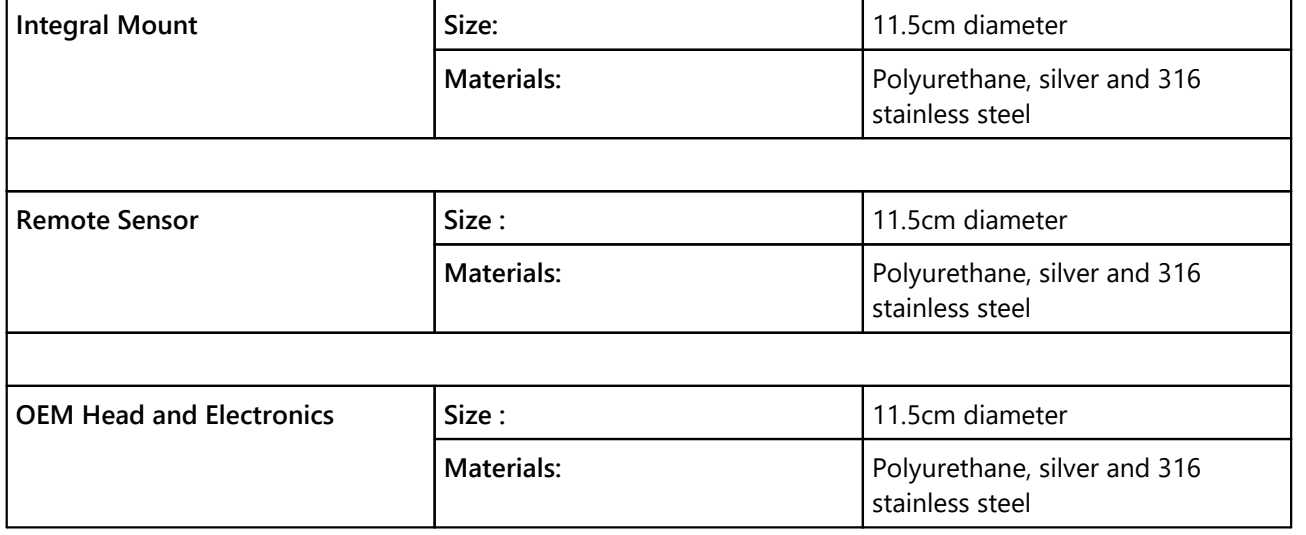

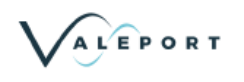

#### 1.2.4.3. Dimensions

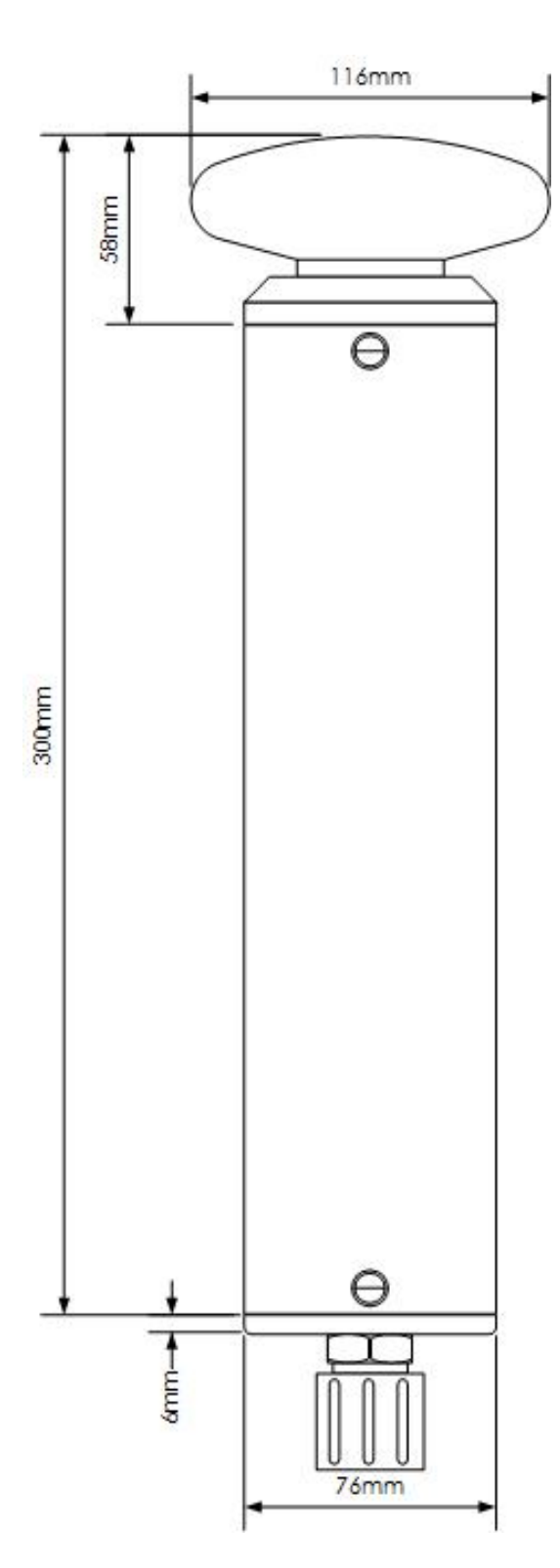

**ALEPOR** 

# <span id="page-7-0"></span>2. Installation and Operation

### <span id="page-7-1"></span>2.1. Hardware

#### <span id="page-7-2"></span>2.1.1. Physical Installation

The EM sensor should be mounted in free flow and the X and Y axes are normal to the stem. The sensor has a flat surface on the Titanium sensor end cap, indicating that flow from that direction is Y +ve. The instrument should be positioned with this flat edge facing forwards. The flat edge takes the place of the polished mark or painted dot in diagram below.

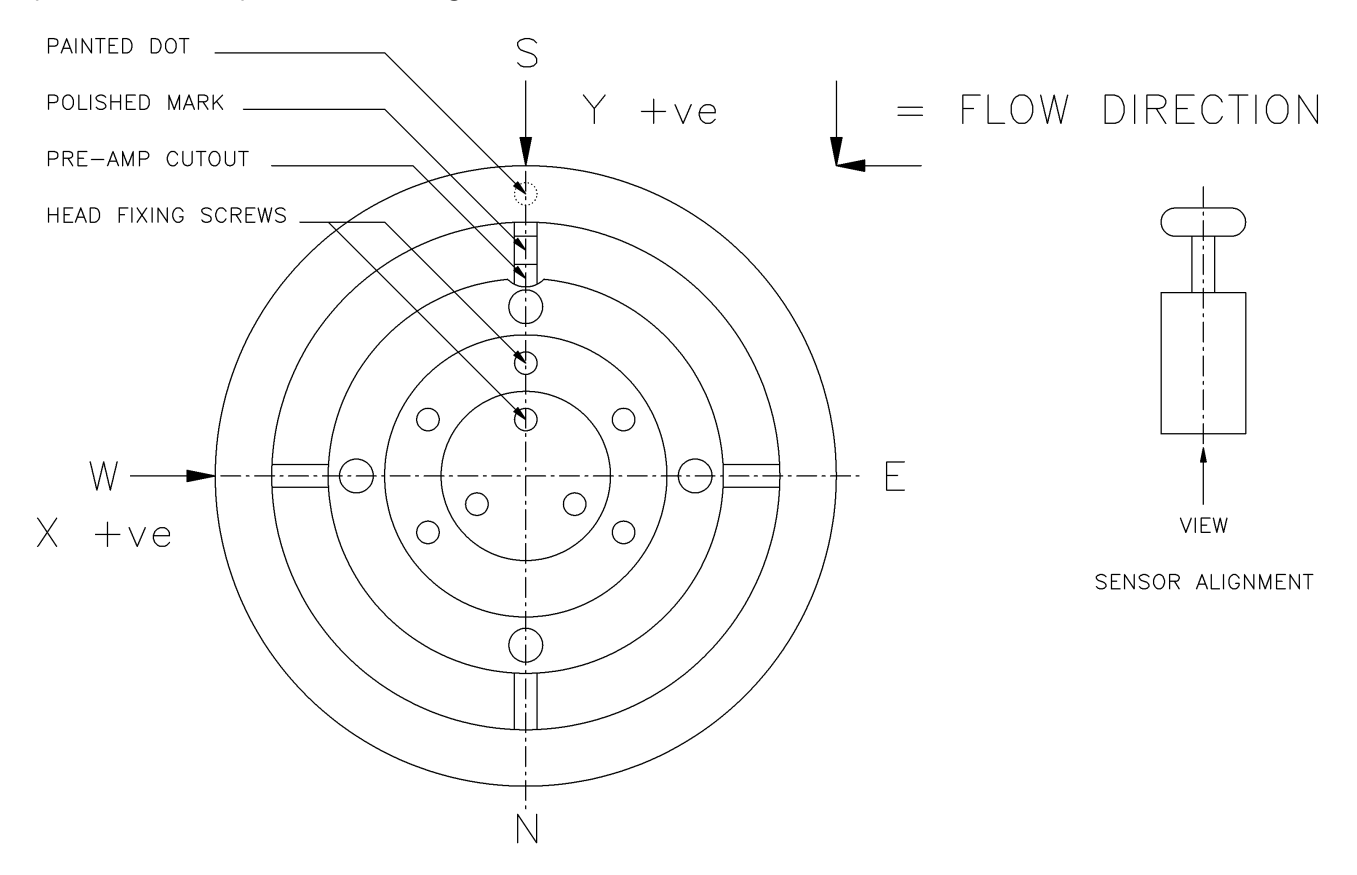

The approximate measurement volume for the sensor is a cylinder projecting from the face of the sensor, of diameter 90mm (approximate electrode spacing), and height of 45mm. These dimensions should be taken into account when deploying the sensor.

The rear face of the sensor is fitted with an earthing ring for the EM system and should not therefore be covered in paint or tape.

If a sensor has been stored out of water for some time, when it is re-immersed the readings may take a few minutes to settle while the electrode contact with the water stabilises.

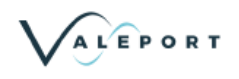

### <span id="page-8-0"></span>2.1.2. Electrical Connections

Pin out details are provided in [Appendix](#page-16-0) 1.

#### <span id="page-8-1"></span>2.1.3. Communications Leads

For test, setup and evaluation purposes, the unit should be connected to a PC using the interface lead (Y Lead) supplied.

The Model 803 can output digital data in either RS232 or RS485 formats. Units are supplied as standard with RS232 interface leads, but if the user intends to operate the instrument in RS485 mode, then an RS485 interface lead should be purchased in place of or as well as an RS232 lead.<br>The Y lead consists of a short Subconn type pigtail, which connects to the instrument. A small polycarbonate

box sits in the centre of the lead, with two further cables exiting. The first is terminated with a 9 pin D type connector, which should be connected to the serial port of a PC. The second lead terminates in two 4mm banana pins for application of DC power – connect the red pin to +ve voltage, and the black pin to ground or –ve voltage.

The user will also notice that the polycarbonate box has 4 jack sockets in the side. These are for the analogue output option of the instrument, if fitted.

In RS485 systems, the polycarbonate enclosure contains an RS485/RS232 adaptor. The user will be able to communicate with the PC perfectly normally when using this interface unit, but the differential signal allows communications over long cable lengths.

## <span id="page-8-2"></span>2.2. Operation

The unit is made operational by applying power. A software program, ROVLog, is provided to allow easy setup and data display, but some users may wish to simply take the ASCII text output into other systems. Such users will need to be aware of how to setup and operate the unit using the following commands.

Note that instructions for operation of ROVLog are in a separate document.

#### <span id="page-8-3"></span>2.2.1. Data Output Communications

The data output communications protocol is: **Selectable baud, 8 data bits, No Parity, 1 stop bit**

In order to change the set up of the unit and enter the desired baud rate it is necessary to interrupt the unit and send the appropriate "#" code. For sensible data to be displayed the baud rate at which the unit is running needs to be known. The original factory baud rate is 19200. The baud rate may be found by disconnecting, scanning through the four possible baud rates (2400, 4800, 9600 and 19200) in terminal and re-connecting each time. It should be noted that high sampling rates and low baud rates will not work. This is due to clashes between the sampling and data output times.

- 1. Connect directly to the unit using a terminal program [such as HyperTerminal].
- 2. Switch on power and repeatedly send a "#" character to interrupt the unit. The unit will respond with a "«" when interrupted. This interrupting "#" command can be sent at any time when the unit is powered up in order to interrupt the unit.
- 3. The commands which are available are detailed below. Please note that <cr> denotes the Enter (or Return) key should be pressed.

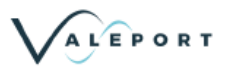

#### <span id="page-9-0"></span>2.2.2. Changing the Baud Rate

There are four possible baud rates that may be set. They are 2400, 4800, 9600 and 19200. To enter the baud rate having already interrupted the unit with the "#" code, send the command:

#### **#210** followed by "**space**" and **one of the four possible baud rates** (e.g. 2400) then **<cr>**

#### To read the selected baud rate that has been sent, send the command:

#### **#211 and the unit will send the baud rate (2400, etc)**

If the unit has been set with a new baud rate, remember to set it into RUN before trying to obtain data, either by switching power off and on or by sending the **#028** command.

#### In RS485 systems, the baud rate of the RS485 adaptor unit located in the box of the configuration lead must also be altered before further commands can be given. This is necessary each time the baud rate is changed. Please see section 2.3.6 for details of changing the baud rate of the RS485 adaptor unit.

The unit will output data at the data rate which has been set, or on demand depending on which output mode has been selected. The output string format is shown below and is dependant upon the units last entered into the unit:

#### **sXX.XX<TAB>sYY.YY<cr><lf> or sX.XXX<TAB>sY.YYY<cr><lf> or sXXXXX<TAB>sYYYYY<cr><lf**

Where: XX.XX and YY.YY are the speeds for the X and Y axis in knots X.XXX and Y.YYY are the speeds for the X and Y axis in M/s XXXXX and YYYYY are the speeds for the X and Y axis in mm/s s is the sign $(+$  or)

Leading zeroes are included, so the string is always fixed at 15 characters.

After the unit has been interrupted and any changes made, the unit can be put back into **RUN** mode either by switching power off and on again or by sending the command **#028**.

#### <span id="page-9-1"></span>2.2.3. Changing Data Rate

To change the data rate, send the command: **#020** followed by a "**space**" and **2<cr>, 4<cr>, 8<cr> or 16<cr> as** required

To read the data rate that has been set, send the command: **#021** and the unit will send the data rate set [1, 2, 4, 8 or 16]

#### <span id="page-9-2"></span>2.2.4. Changing the Data Format

To change the data format, (millimetres, metres and knots respectively) send the command: **#212** followed by a "**space**" and **mm<cr>, m<cr>, or knots<cr> as** required

To read the data format that has been set, send the command:

**#213** and the unit will send the data format [m, mm, or knots]

ALEPORT

#### <span id="page-10-0"></span>2.2.5. Reading Serial Number and Software Version

To read the serial number of the unit, send the command: **#003** and the unit will send the serial number

To read the software version of the unit, send the command: **#015** and the unit will send the software version

#### <span id="page-10-1"></span>2.2.6. Changing the Baud Rate of the RS485 Adaptor

The Model 803 can operate in RS232 or RS485 modes. If the user wishes to operate in RS485 mode, then an RS485/RS232 adaptor interface lead should be purchased in place of or as well as an RS232 lead.

The RS 485 interface lead contains a KK systems RS485/RS232 adaptor. This adaptor can be used to input and output data at different baud rates, so if the user had changed the baud rate of the Model 803 itself, it will also be necessary to change the baud rates of the adaptor.

Install the KDCFG.exe (supplied on the KK systems disk) program on to the PC.

Remove the lid of the Y lead box. With the Y lead connected to a PSU and the PC, turn the power on and press the push button on the side of the KD 485 unit until the EXE led flashes. Release the button and after a short while the EXE led should continue to flash. The KD 485 is then in its executive mode.

Start the KDCFG.exe program and select the port in use.

If successful the program will display the current settings of the KD485 ADE unit and allow the new baud rate to be set. The default settings are as follows

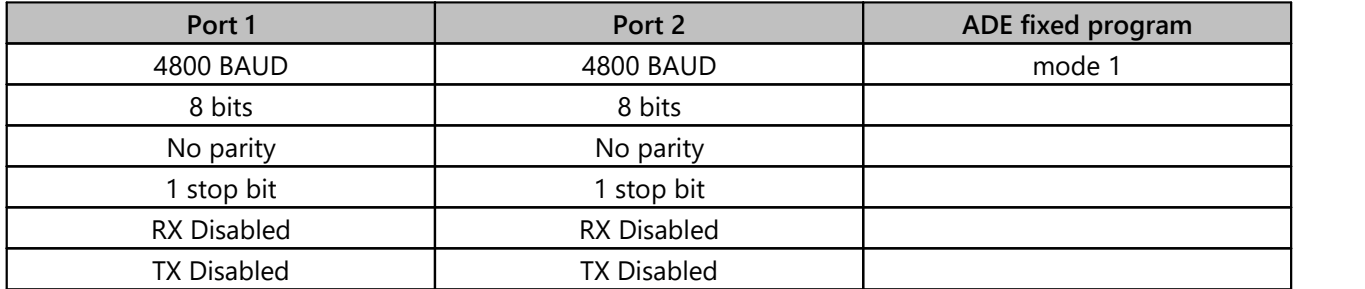

To enter a new baud rate change the number of baud in ports 1 and 2. After setting these parameters input the changes by selecting the Update button to re-program the unit with the desired baud rate.

With HyperTerminal or ROVLog configured to the appropriate baud rate then successful communications should be achieved.

For further details of the KD485 unit please consult the manufacturer's manual.

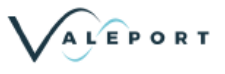

### <span id="page-11-0"></span>2.2.7. Optional Analogue Output

The Model 803 has an optional analogue output made available by the addition of an extra circuit board inside the instrument (board number 0801507A).

If fitted, this board gives a standard analogue output of +/- 5V full scale with +/- 11bit resolution, for each of the two channels (X and Y axes). This will give 0.01kts (0.001m/s) resolution for the +/- 10knots (+/-5m/s) range required.

Alternative voltage ranges are available on request.

The output connections are given in Appendix 3.

# <span id="page-12-0"></span>3. Filters

The data filter is a digital FIR filter and the unit automatically sets the filter to suit the selected data output rate. So that the 803 can be used for turbulent flow applications where users wish to recreate the flow characteristics, the filters are set so that the cut-off frequency is half the data rate. Attenuation [dB and Signal ratio] are given in both graphical and tabular form in Appendix 2.

A characteristic of the filters are that they have a fixed time delay for the output signal [i.e. phase delay is independent of signal frequency]. If data is being synchronised with other sources of data, then this delay needs to be taken into account in data processing – note that the delay times are exact multiples of the time between data points.

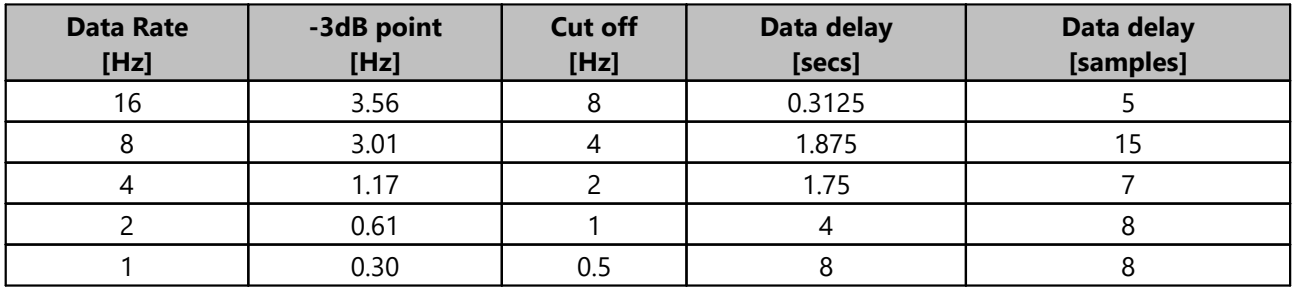

The filter characteristics can be summarised as follows:

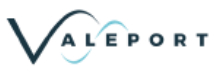

# <span id="page-13-0"></span>4. Selecting the Output Protocol

The 803 can output data via RS232 or RS485 communications, selectable by moving a single connector inside the instrument housing, or optionally in analogue format via an additional circuit board

To gain access to this connector, the housing for the electronics must be removed by unscrewing the 6 x M5 Titanium counter sunk slotted screws that hold the housing on the bulkhead and sensor end cap.

Undo the 3 screws at the connector end of the 803 and ease the end plate from the housing. There is an internal flexible cable at this end of the module. This requires disconnecting at the pye connector before proceeding to the electronics.

Unscrew the 3 screws at the EM sensor end of the housing and ease this from the Titanium housing. The boards should now be exposed.

## <span id="page-13-1"></span>4.1. RS232 Communications

To communicate with the instrument via RS232 communications the three way Harwin connector with the brown, yellow & orange wires should be connected to the 3 way connection on the 0801509D circuit board labeled RS232.

Do not adjust the position of the four way Harwin connector with the red and blue wires.

If the unit has the optional analogue output board fitted, a third connector with white, green and black wires should be connected to this extra board. *Otherwise this lead should be left disconnected*.

## <span id="page-13-2"></span>4.2. RS485 Communications

To communicate with the instrument via RS485 communications the three way Harwin connector with the brown, yellow & orange wires should be connected to the 3 way connection on the 0801509D circuit board labeled RS485.

Do not adjust the position of the four way Harwin connector with the red and blue wires.

If the unit has the optional analogue output board fitted, a third connector with white, green and black wires should be connected to this extra board. *Otherwise this lead should be left disconnected*.

## <span id="page-13-3"></span>4.3. Analogue Output

If the instrument has the optional 0801507A analogue output board fitted, then the 4 way Harwin connector with the green, white and black wires should be connected to the connector labeled J4 on this board. *Under no circumstances should this connector be connected to the J4 connector on the main 0801509D circuitboard.*

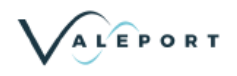

# <span id="page-14-0"></span>5. Trouble Shooting

The following table is designed to assist the user with problems commonly experienced while using the instrument.

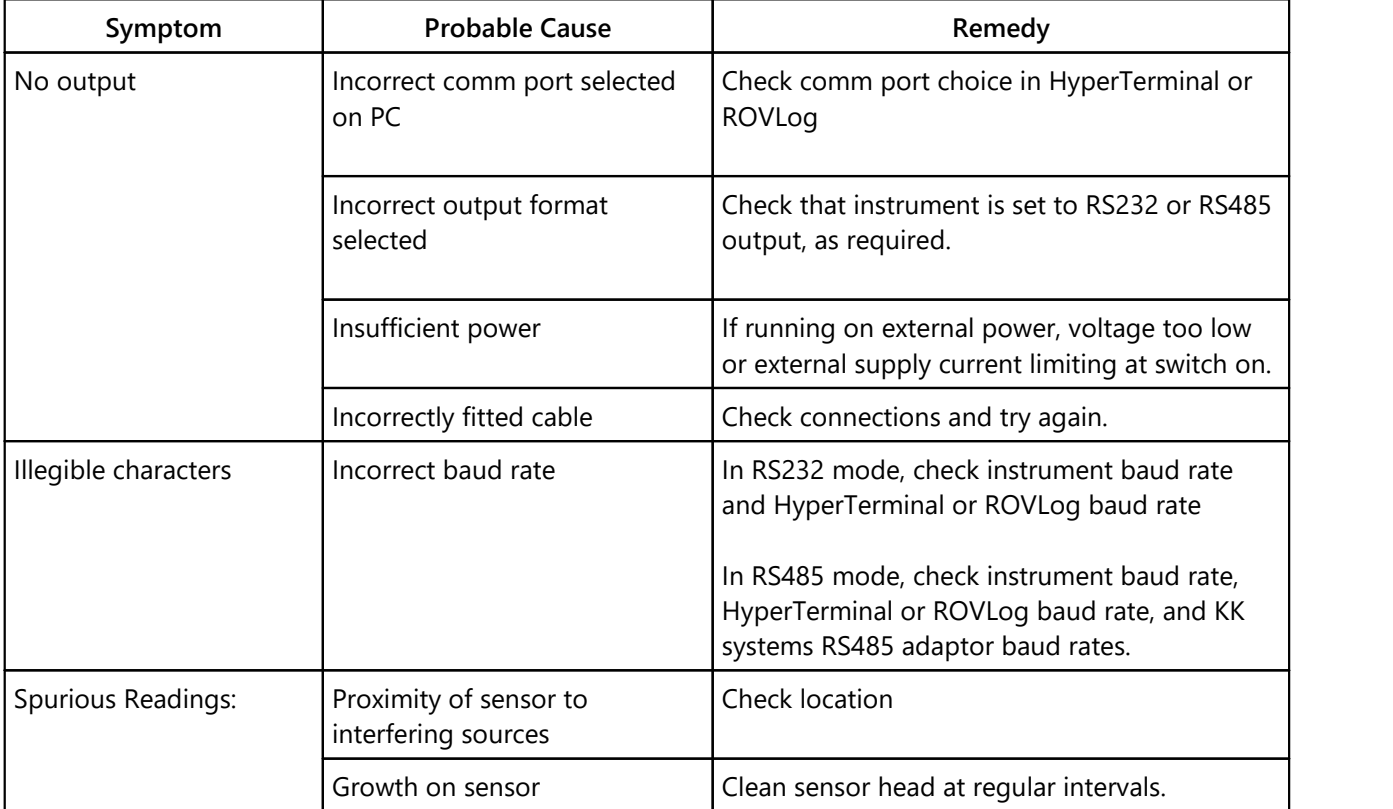

Most faults are due to:

- 1. Incorrect communications settings.
- 2. Incorrectly connected leads.
- 3. Low battery power, low external voltage, current limit on external supply.

If in any doubt about the performance of the unit, please contact the factory at the address shown on the front page of this manual.

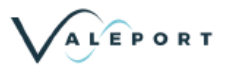

# <span id="page-15-0"></span>6. Maintenance

## <span id="page-15-1"></span>6.1. Cleaning

The EM sensor calibration will be affected by large amounts of marine growth as the water flow characteristics will be altered, so it advisable to periodically clean the sensor.

The sensing electrodes should not be covered in grease or any form of insulating substance.

## <span id="page-15-2"></span>6.2. Seal Sizes

#### **Underwater Housing**

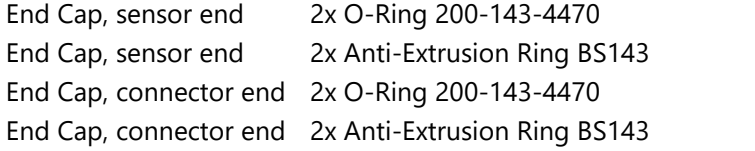

**SubConn Connector** 2x O-ring 200-121-4470

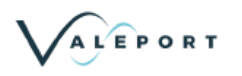

# <span id="page-16-0"></span>7. Appendix 1 - Electrical Connections

# <span id="page-16-1"></span>7.1. RS232 Communications Lead

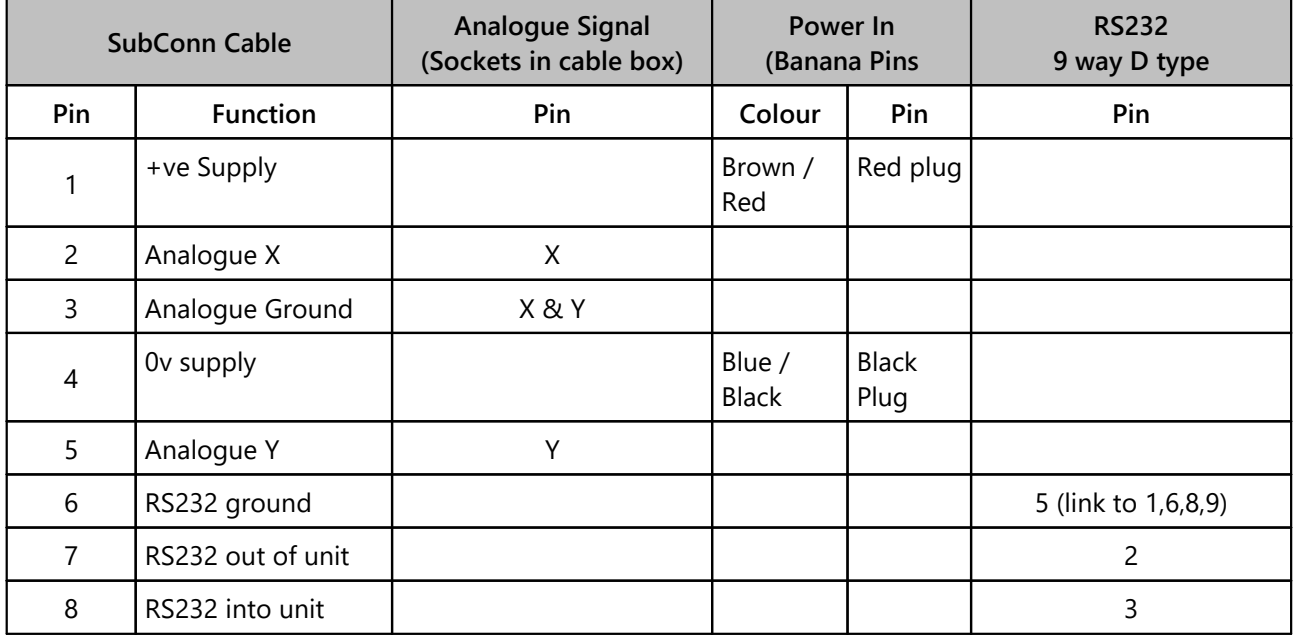

# <span id="page-16-2"></span>7.2. RS485 Communications Lead

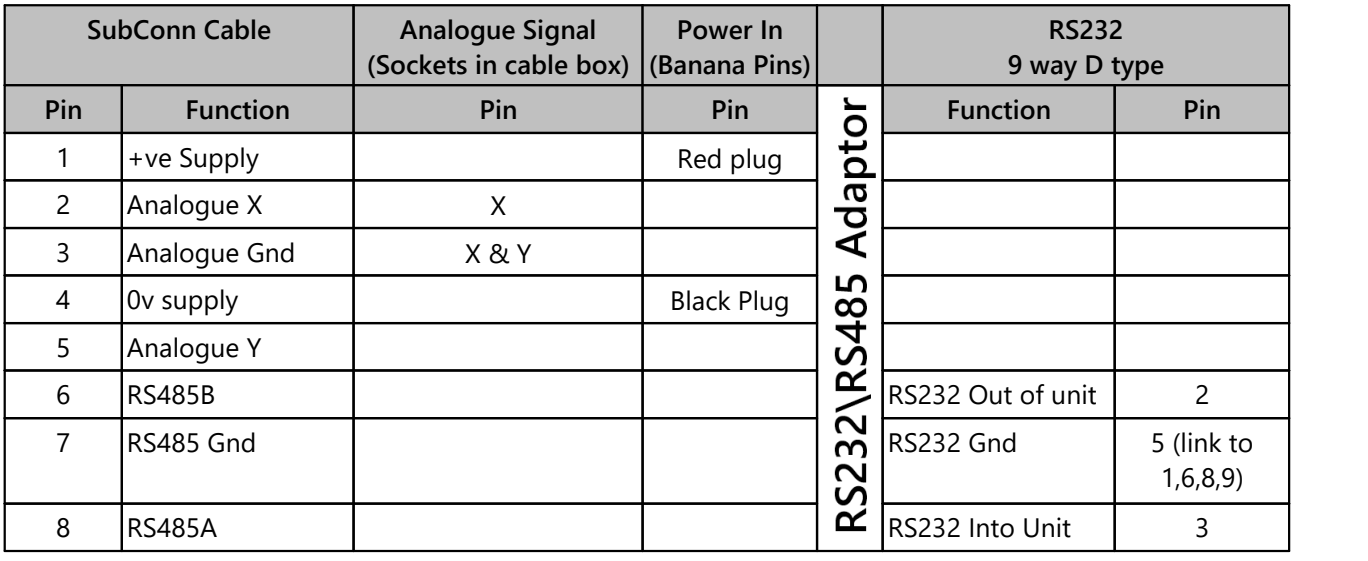

Note that there is no accepted standard for the orientation of RS485 A and B functions. The system will work with the communications lead provided, but if the user is fitting a pigtail and operating the unit via an independent RS485 system, it may be necessary to swap the RS485 A and B connections to communicate successfully.

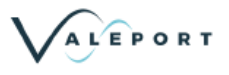

# <span id="page-17-0"></span>7.3. RS232 Communications Lead with 4-20mA Analogue Output

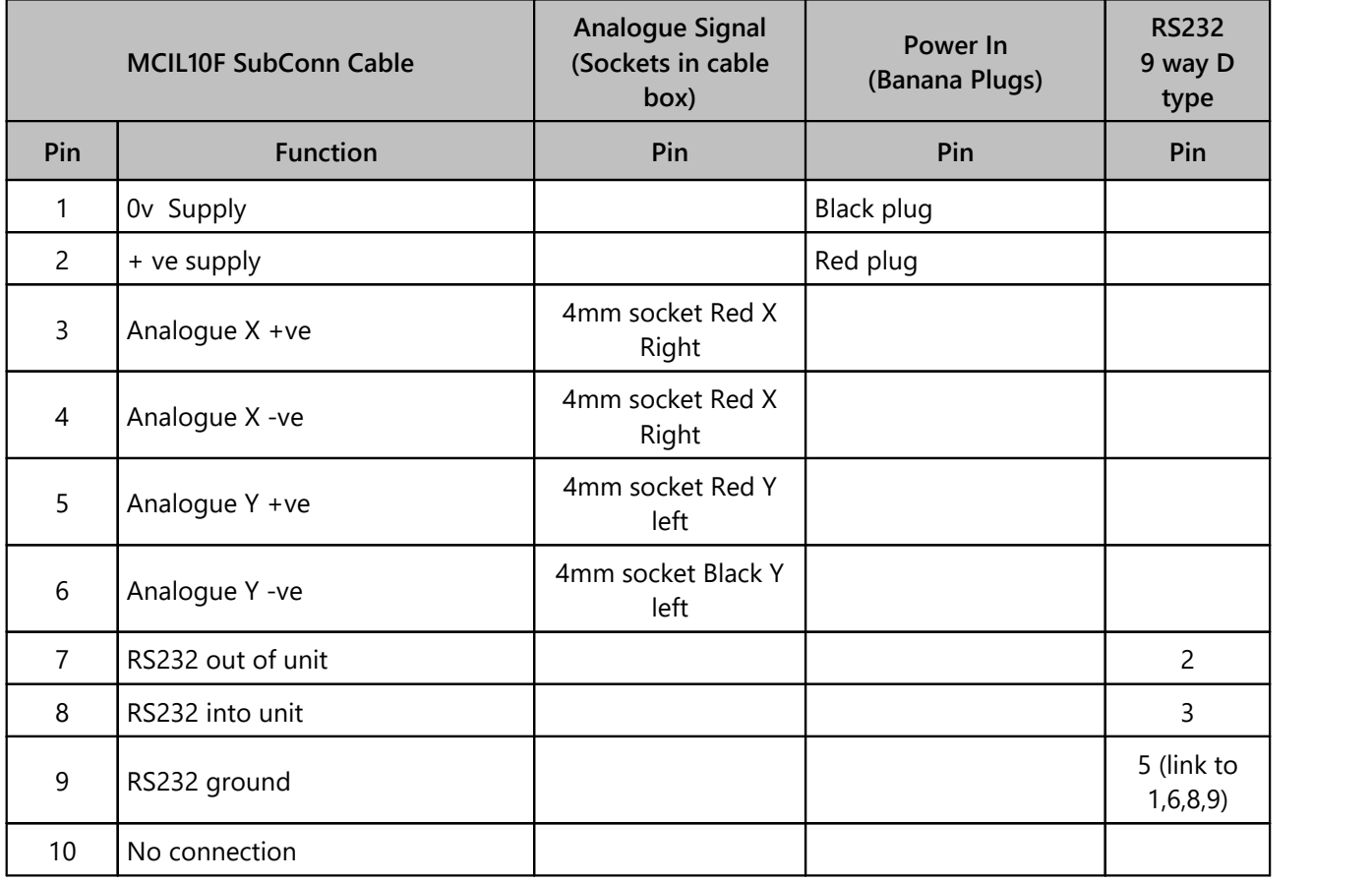

## <span id="page-17-1"></span>7.4. RS232 Communications Lead with 4-20mA Analogue Output Pigtail

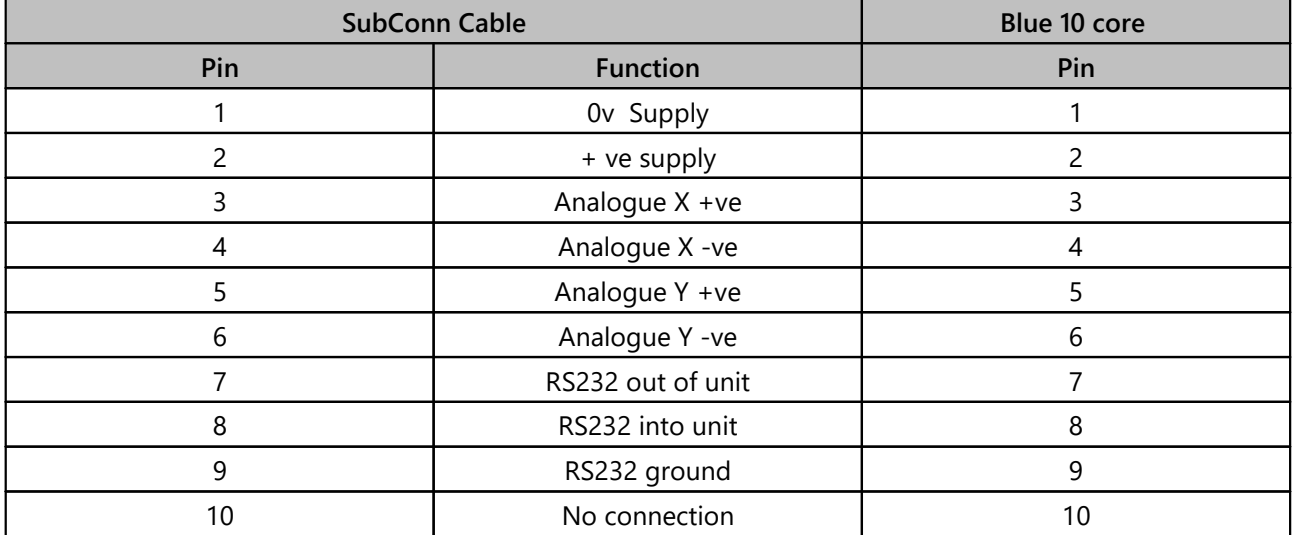

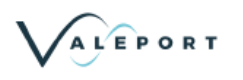

# <span id="page-18-0"></span>8. Appendix 2 - Filter Characteristics

# <span id="page-18-1"></span>8.1. 801/802/803 Digital Filter Characteristics - Attenuation dB

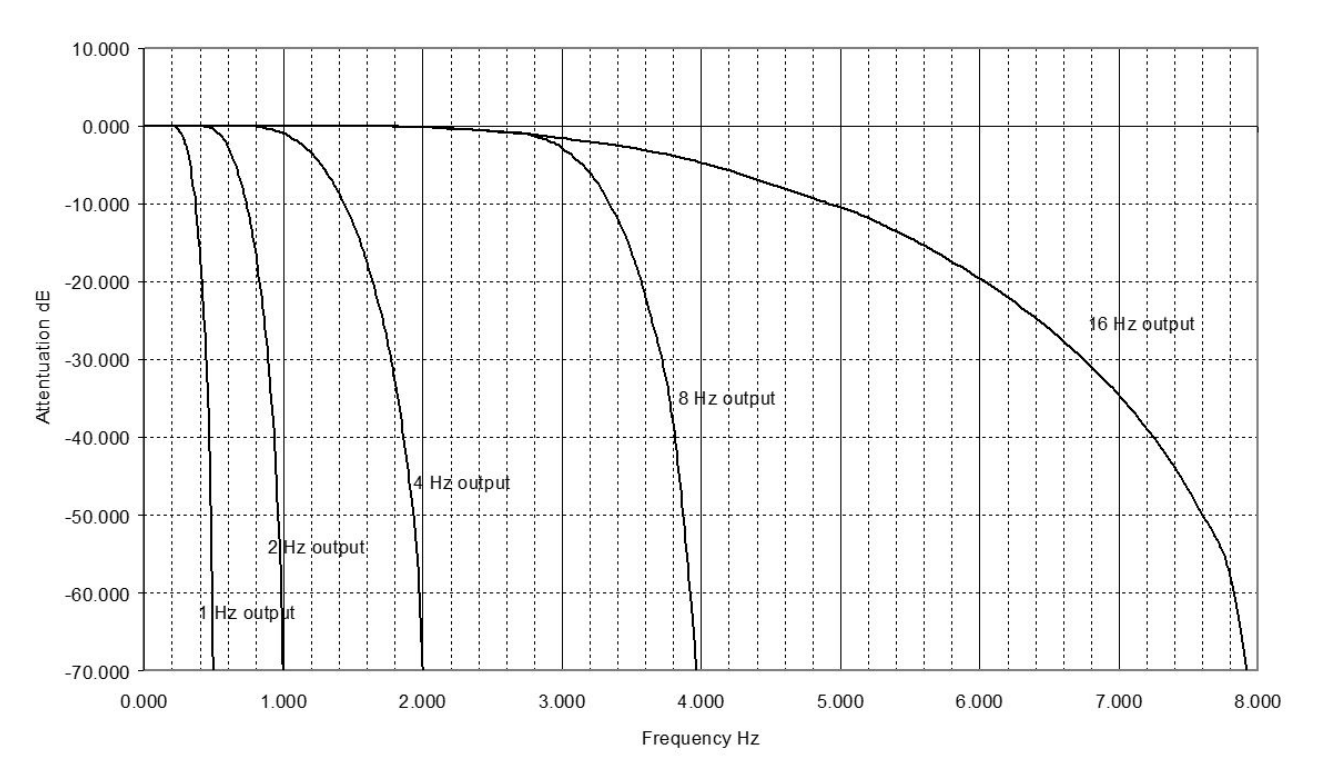

## <span id="page-18-2"></span>8.2. 801/802/803 Digital Filter Characteristics - Signal Ratio

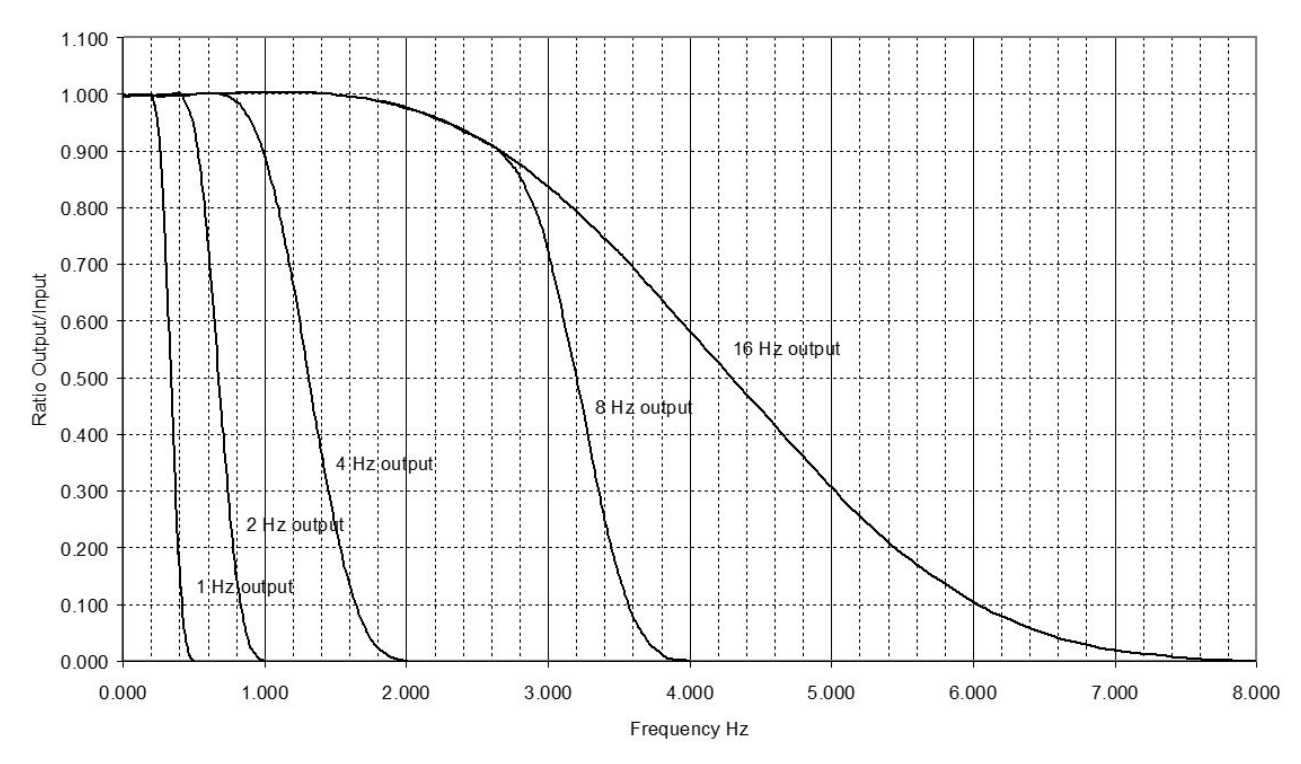

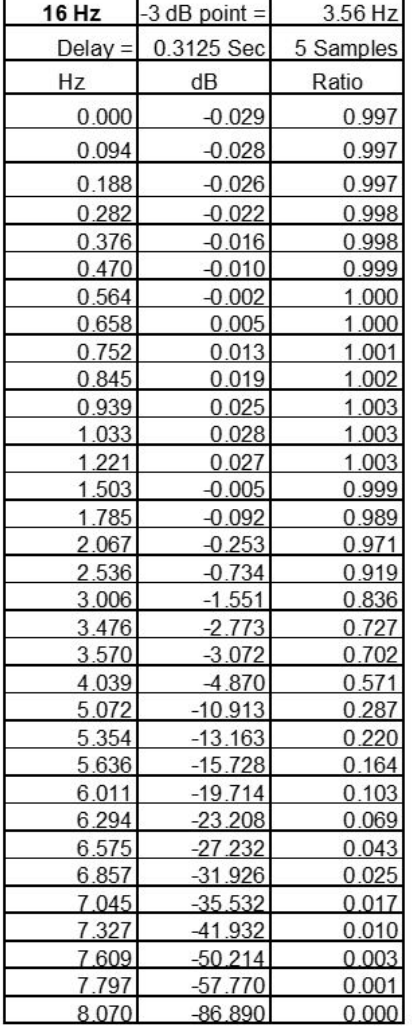

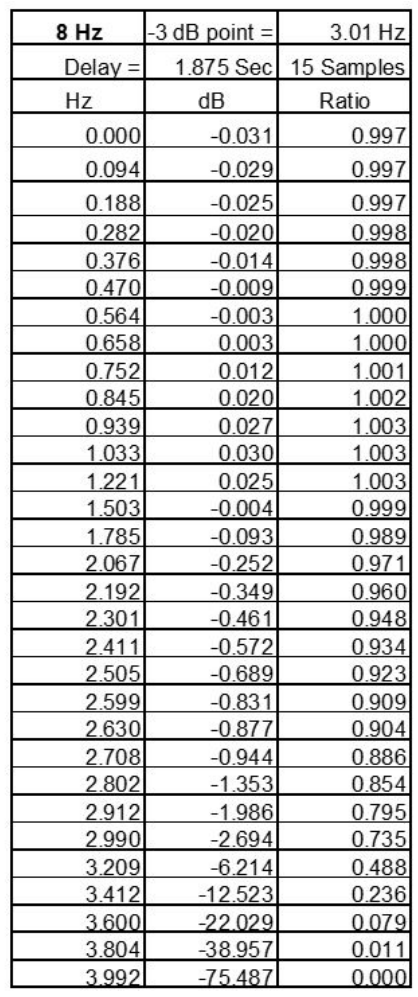

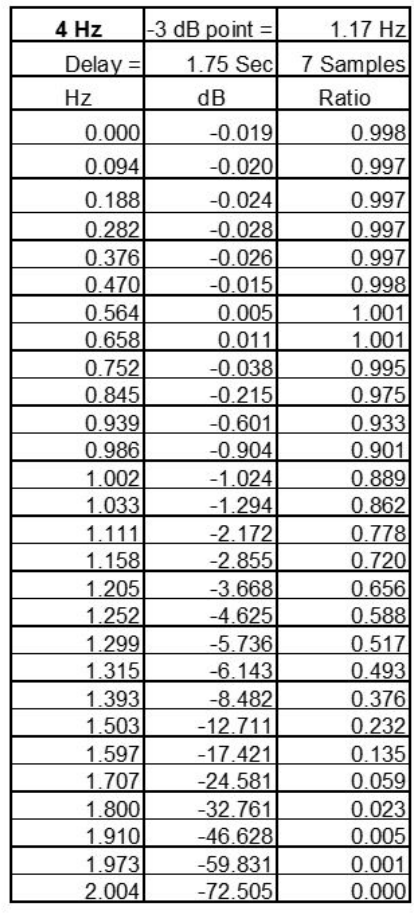

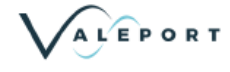

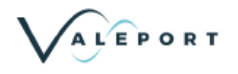

Appendix 2 - Filter Characteristics

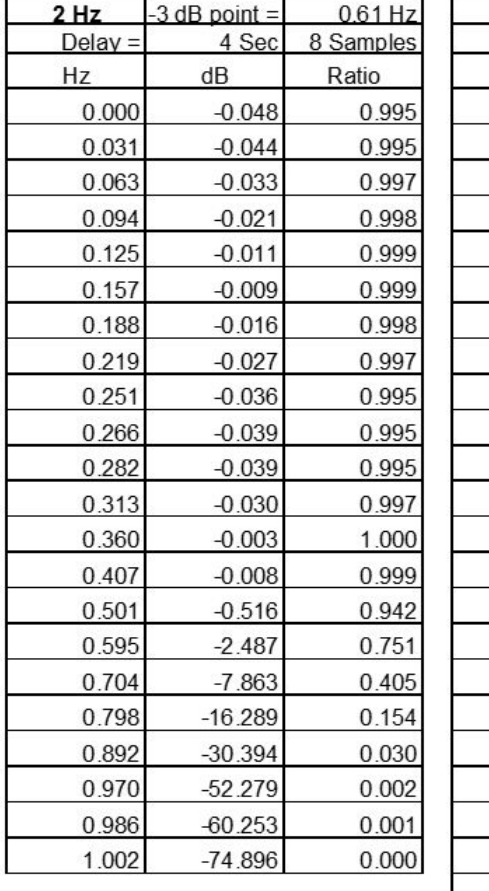

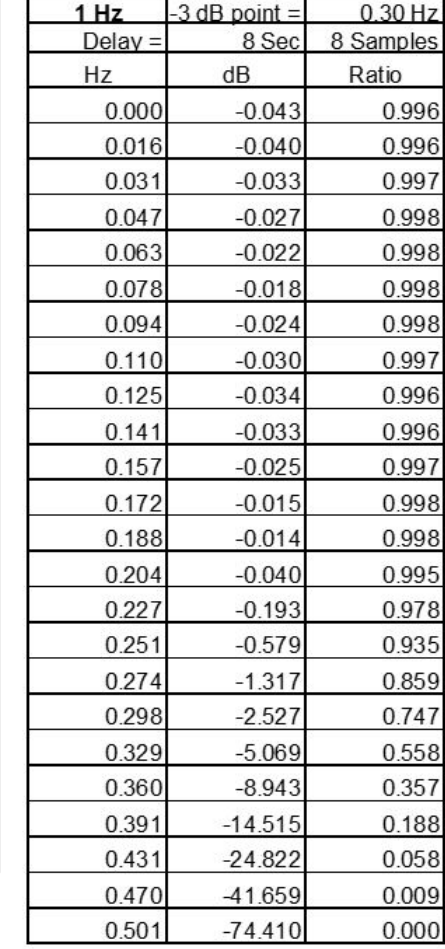

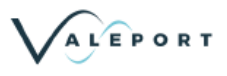

# <span id="page-21-0"></span>9. Appendix 3 - Configuration Codes

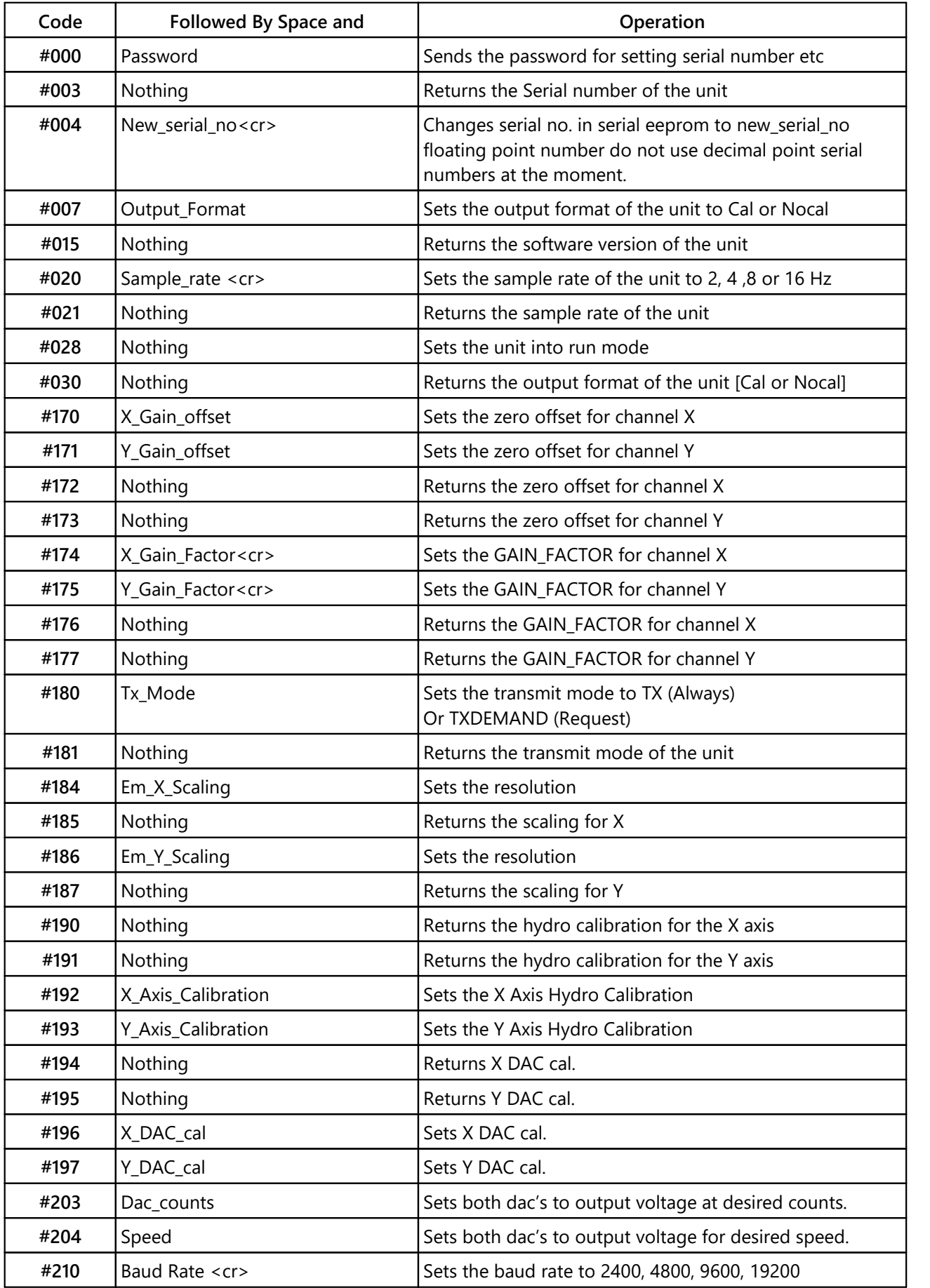

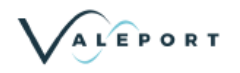

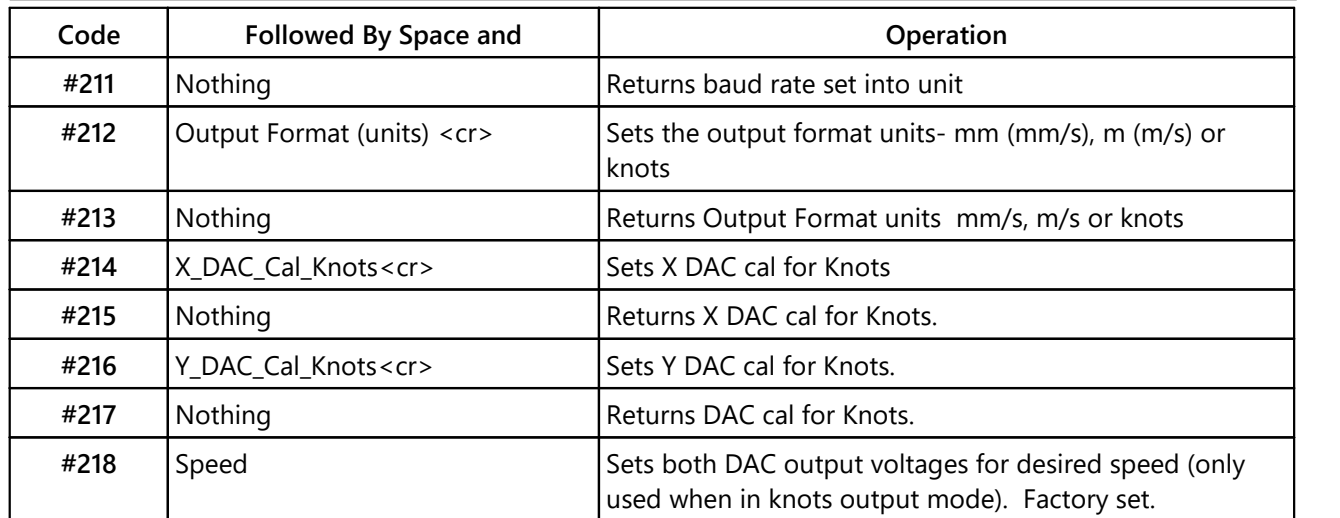

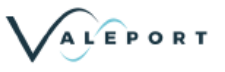

# <span id="page-23-0"></span>10. Appendix 4 - Calibration

The calibration certificates for the X and Y channels are provided separately from this manual together with the instrument's warranty certificate. The calibration certificates also include the serial numbers of the electronics unit and sensor. Calibrations are normally carried at the 2 Hz output rate, and at speeds up to 1 M/sec, and linear extrapolation is used above that speed [the sensors have a linear characteristic at higher speeds].

The calibration function of the EM sensor has 3 elements to it:

#### **Hydrodynamic Calibration**

This is the "shape" of the calibration curve and is a function of the type and size of sensor. The equation used is based on normalised output of zero counts at zero speed and a standard number of counts per metre/sec [usually 1000]. The hydrodynamic calibration takes the form of a number of straight line fits and the number of lines used and the slope, offset and break point for each line is shown on the calibration sheet. The same calibration is used for +ve and –ve flow.

#### **Zero Offset**

This is the number of counts [output before calibration conversion output] at zero flow, and is particular to a sensor, sensor axis and electronics. The zero counts are shown on the calibration sheet.

#### **Gain Factor**

This is the factor by which the sensors counts per metre/sec must be multiplied to normalise it to the standard counts/metre per second [e.g. 1000 counts/metre/sec]. The gain factor is particular to a sensor, sensor axis and electronics and is shown on the calibration sheet.

The complete calibration function takes off the Zero Offset from the raw data count, multiples the result by the Gain Factor and then calculates the flow from the Hydrodynamic Calibration.

Users can read the calibration factors by sending the following control codes [after interrupting the unit]:

- #172 Reads the X channel Zero Offset in counts
- #173 Reads the Y channel Zero Offset in counts
- #176 Reads the X channel Gain Factor
- #177 Reads the Y channel Gain Factor
- #190 Reads the X channel Hydrodynamic Calibration
- #191 Reads the Y channel Hydrodynamic Calibration

The calibration factors can be changed, but users should fully understand what they are doing before doing this.

Calibrations should be carried outwith the unit in NOCAL mode, in which no calibration calculations are carried out and the unit outputs raw data counts. To move in to or out of this mode:

#007 NOCAL Sets the unit into NOCAL mode [raw counts output]

#007 CAL Sets the unit into CAL mode [Speed output]

and

#030 Reads ifunit is set in CAL or NOCAL mode

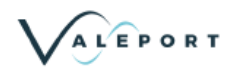

To alter calibration coefficients, the following commands and data entries can be sent:

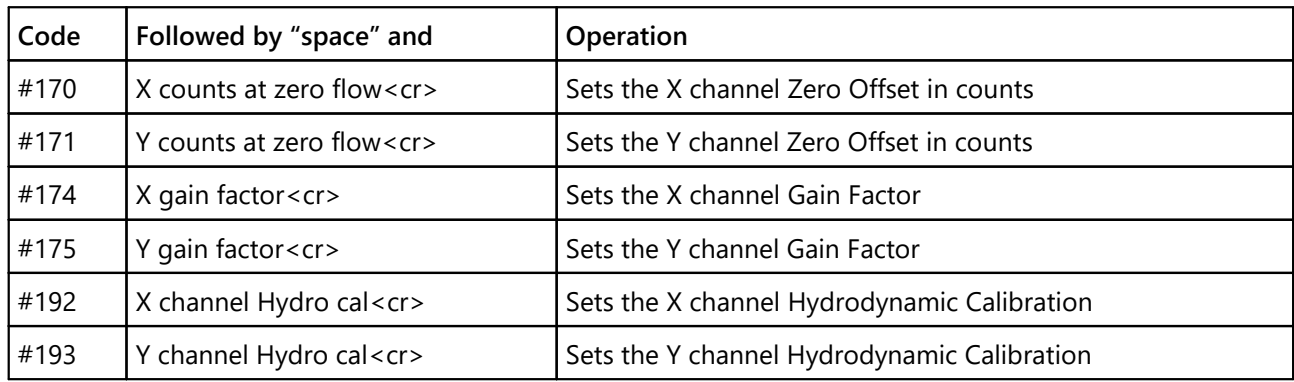

The format of the Hydrodynamic Calibration is as follows:

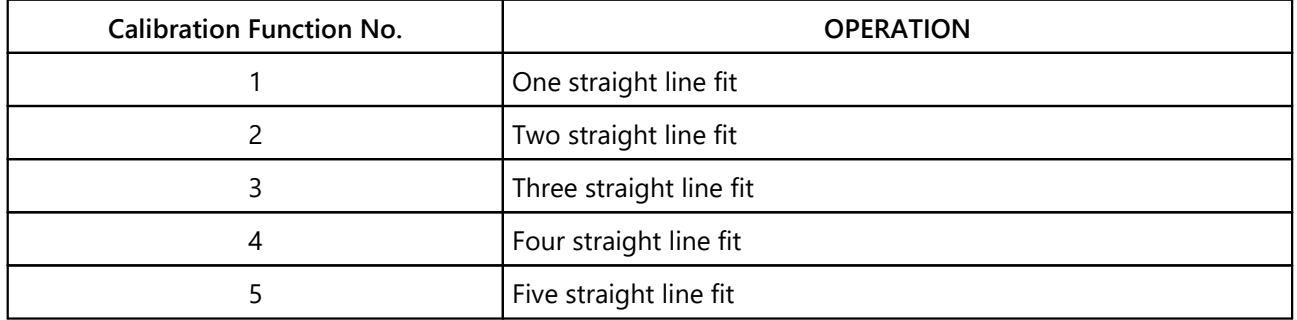

Thus, for example, a three line fit calibration for the X channel will be entered in the format shown below (note the single space between each value):

#192 3 Coefficient1 Offset1 Max\_lt1 Coefficient2 Offset2 Max\_lt2 Coefficient3 Offset3 Max\_limit3<cr>

- 1. The Coefficient is the slope of the straight line segment in engineering units per count.
- 2. The Offset is the Y axis [engineering value output] intercept at zero counts for the straight line segment
- 3. The Max\_lt is the maximum counts[must be a whole number] up to which, but not including, the straight line operates .

The first straight line starts from 0 up to Max\_lt1 in A/D counts, but not including it. The second straight line starts from Max\_lt1 and including it, up to Max\_lt2 but not including it. The Third straight line starts from Max\_lt2 and including it, up to Max\_lt3 but not including it.